# **Instructions for Completing the Budgeted Required Local Effort Template for Mandatory Standards of Quality Programs Fiscal Year 2006**

The Excel template combines the certification of adequate funds budgeted to meet the required local effort for the Standards of Quality (SOQ) with a spreadsheet that allows you to calculate your division's projected required local effort for SOQ programs for fiscal year 2006. The Excel template calculates projected required local effort for fiscal year 2006 based on the fiscal year 2006 SOQ per pupil amounts and sales tax distributions adopted in Chapter 951, 2005 Acts of Assembly (2004-2006 appropriation act). The template allows divisions to calculate projected required local effort using either the department's projected Average Daily Membership (ADM) or locally developed ADM projections. This document provides detailed instructions for accessing the template through the department's Web site, using the template to calculate your required local expenditures for the mandatory SOQ programs, and submitting the certification form and final Excel file to the department.

## **Accessing and Downloading the Excel Template**

• The Excel template for completing the projected required local effort calculation for fiscal year 2006 can be downloaded from the following Web address:

http://www.doe.virginia.gov/VDOE/Finance/Budget/cdc/index.h tml

• You may either enter or click on the complete Web address as printed above or you may log onto the department's Website at http://www.doe.virginia.gov. From this home page, select the drop-down box titled "DOE Offices," click on "Finance," click on "Budget," click on "Current Data Collections," and go to the item on this page labeled "FY 2006 Certification of Adequate Budgeted Funds to Meet Required Local Effort for the SOQ." Both the Excel template and the instructions for completing the required local effort calculation are available at this site.

## **If you are using Internet Explorer as your Internet browser:**

To download the Excel file using Internet Explorer:

- 1. RIGHT-CLICK on the "Excel Template" link for the FY 2006 Required Local Effort certification.
- 2. Select "Save Target As" and save the file to your local drive. (Note: The file will be renamed once you select your school division from the drop-down box. Make sure you do not change the file name assigned to your file.)
- 3. Once the file is saved, close Internet Explorer and open the file using Excel.

#### **If you are using Netscape as your Internet browser:**

To download the Excel file using Netscape, click on the "Excel Template" cell located next to the link for the FY 2006 Required Local Effort certification. After you click on the file name on the Web site, you will be prompted to open the file or save it to a drive. You may choose either option.

#### **After the File has been Downloaded:**

After you have opened the Excel template, a box will appear warning you that the file contains macros. The box will prompt you to disable the macros or to enable the macros. **In order for the template to operate correctly, you must click on the "ENABLE MACROS" button.** 

#### **Special Note for Localities of Jointly-Operated Divisions**

Each locality participating in a jointly-operated school division must individually report their budgeted and actual expenditures to meet required local effort. For fiscal year 2006, the following jointly-operated school divisions must submit separate budgeted required local effort reports and certifications: **Bedford County-Bedford City, Fairfax County-Fairfax City, Greensville County-Emporia City, and James City County-Williamsburg City.**

**Completing the "State and Local Funds" Worksheet Using the Department's Fiscal Year 2006 ADM Projections** 

- This spreadsheet offers two options for calculating your division's required local expenditures for the mandatory SOQ programs. You can choose to calculate required local expenditures using the department's fiscal year 2006 ADM projections for your division or you can choose to calculate required local expenditures using a local ADM projection for fiscal year 2006. To begin using the template:
	- A. Select your division using the drop-down box located at the top of the spreadsheet. A box will appear that asks you to confirm that you have chosen the correct division. If the division name is correct, click "Yes." If you have selected the wrong division, click "No" and select the correct division using the dropdown box.
	- B. After you have confirmed your division selection, a box will appear that notifies you that the file will automatically be saved to the following location on your computer's hard drive:

C:/Doe\_Data/RLE\_Certification/Budgeted RLE - (division number)FY06.xls

C. An Excel macro will calculate the projected required local expenditures for the SOQ programs offered in fiscal year 2006 based on the department's latest ADM projections for your division and the SOQ per pupil amounts and sales tax estimate for your division as contained in Chapter 951, 2005 Acts of Assembly (2004- 2006 appropriation act).

# **Completing the "State and Local Funds" Worksheet Using Your Division's Fiscal Year 2006 ADM Projections**

• After you have completed steps A. through C. above, click on the button labeled "Click here to enter new FY 2006 ADM" if you wish to change the ADM. You will then view a text-box with two buttons, one to allow you to use DOE's ADM projections and one to allow for use of local ADM projections. If you wish to use your locally developed ADM projections, you should choose the button labeled "Use Local Projections." When prompted, enter your

division's projections for both unadjusted ADM and ADM adjusted for half-day kindergarten. If your division's ADM is not adjusted for half-day kindergarten, these projected ADM figures will be the same. An Excel macro will calculate the required local expenditures for the SOQ programs for fiscal year 2006 based on the local ADM projections entered into the spreadsheet. Should you choose to go back to using DOE's projected ADM, you should again click the button labeled "Click here to enter new FY 2006 ADM" and choose the button in the textbox marked "Use DOE's Projections."

### **Completing the Required Local Effort Worksheet for Fiscal Year 2006**

General Notes: In order to provide the information needed for the fiscal year 2006 required local effort data collection, you will need to estimate budgeted total expenditures and state, federal, and local revenues as they would be reported on the 2005-2006 Annual School Report Financial Section (ASRFIN). The "FY 2006 Budgeted RLE" worksheet also contains numerous cell comments providing additional guidance and should be reviewed as the data are entered.

You are only allowed to enter data into yellow shaded cells on the worksheet; all other cells will automatically be updated by formula.

Refer to Attachment D of the 2004-2005 ASRFIN instructions for function, sub-function, and object code definitions.

The following information explains the data that will be entered in Sections 1 to 5 of the worksheet:

#### $\checkmark$  SECTION 1

- o **Total budgeted expenditures for fiscal year 2006** - Enter the estimated total expenditures planned for fiscal year 2006 in this cell. Include all educational programs, both operational and capital, and all fund sources in this estimate.
- o **Capital Outlay Additions** Enter budgeted expenditures that would be categorized in all functions under object codes 8200 through 8220.

*(This deduction is required per language in the Appropriation Act.)* 

- o **Facilities** Enter budgeted expenditures that would be categorized in function 66000, subfunction 68800, or sub-function 69800 under object codes 8100 through 8120. *(This deduction is authorized per language in the Appropriation Act.)*
- o **Debt Service** Enter budgeted expenditures that would be categorized in sub-functions 67100, 68900, or 69900 under object codes 4000 through 9300. *(This deduction is authorized per language in the Appropriation Act.)*
- o **School Nutrition, Enterprise & Community Services** – Enter budgeted expenditures that would be categorized under sub-functions 65100, 65200, 65300, 68700, or 69700 for all object codes **excluding** object codes 8200 through 8220 and object code 9800. *(Please note: These expenditures are not considered part of a school division's cost of operations relating to the Standards of Quality and should therefore be excluded.)*
- o **Budgeted Intra-Fund Transfers** Enter any transfers that would be categorized in subfunction 67200 under object code 9400. *(These transfers are not considered part of a school division's operational costs and should be deducted.)*
- o **Budgeted Inter-Fund Transfers** Enter any transfers budgeted under sub-function 67300 or 69900 in object codes 9600 through 9800. *(These transfers are not considered part of a school division's operational costs and should be deducted.)*
- o **Excluded Programs**  Please enter any budgeted expenditures that would be categorized in programs 7, 8, or 9 for all object codes **excluding** object codes 8200 through 8220. *(Programs 7, 8, and 9 relate to adult education, non-regular day school, and non-LEA programs and are therefore not considered part of the*

*operational costs related to the Standards of Quality. These expenditures should be deducted.)* 

o *Total Excluded Budgeted Expenditures* – This cell does not require any data entry. It contains a formula that deducts the sum of items 1 through 3 and the budgeted transfers and program exclusions from total budgeted expenditures.

## 9 **SECTION 2**

- o **Projected Sales Tax**  This field is automatically populated with the DOE's latest sales tax estimate for fiscal year 2006. If you wish to use a different sales tax projection, you may enter your projection in this cell and override the formula. (*This deduction is authorized per language in the Appropriation Act.)*
- o **Other State Funds**  Enter your estimate of **TOTAL** state revenues from **ALL** sources for fiscal year 2006 **excluding only** state revenues related to equipment, pre-school, school food, and adult education/literacy, as these revenues are not part of the definition of operational costs as they relate to the Standards of Quality and have already been accounted for as an excluded expenditure in Section 1 above. The state revenue sources that should be excluded from this total include:

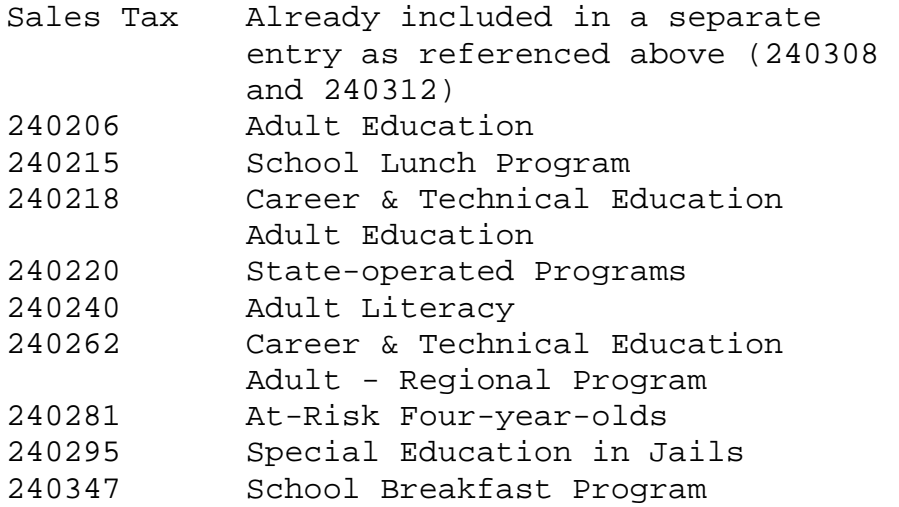

o **Carry-Forward State Funds from Prior Year -**  Includes state funds paid from the Department of Education as well as other state agencies. (*This amount represents a deduction because the funds were accrued in the prior fiscal year.)* 

Beginning of year carry-forward balances will include unexpended fiscal year 2005 state funds related to the following programs:

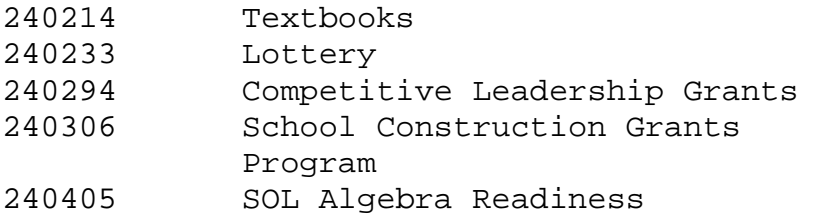

o **Unspent State Funds (at end of fiscal year)** – Enter the budgeted amount of state funds that you anticipate will remain unexpended as of June 30, 2006. (*The amount entered into this cell represents an addition because the funds will not be expensed in the current fiscal year and are not part of current year operational costs.)* 

Unspent state funds include unexpended fiscal year 2006 funds related to the following programs:

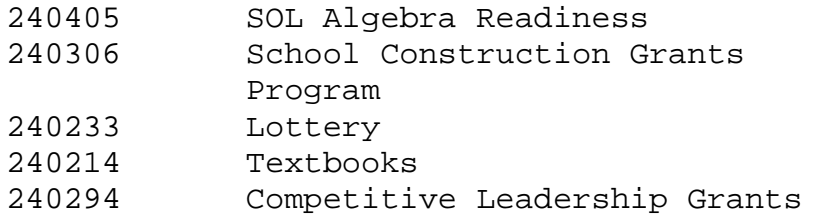

o **Budgeted Capital Expenditures paid from State Funds** – Enter the budgeted amount of expenditures from state funds related to object codes 8100 through 8120 (capital outlay replacements) in sub-functions 66100 through 66600, 68800, and 69800. You will also need to include budgeted expenditures amounts related to object codes 8200 through 8220 across all functions. (*Please note that this entry adds back part of the capital deduction taken in Section 1 in order to ensure* 

*that state funds related to capital outlay are not deducted twice.)*

- o **Budgeted Debt Service Expenditures paid from State Funds** – Enter the budgeted amount of expenditures from state funds related to subfunction 67100. (*Please note that this entry adds back part of the debt service deduction taken in Section 1 in order to ensure that state funds related to debt service are not deducted twice.)*
- o *Total Projected State Revenues to be Excluded* This cell does not require any data entry. The cell contains a formula that deducts sales tax, Other State Funds, and Carry-Forward State Funds and adds Unspent State Funds, Capital Expenditures paid from State funds, and Debt Service Expenditures paid from State funds. The sum total of these deductions and additions becomes an adjustment to total budgeted expenditures.

### $\checkmark$  SECTION 3

o **Other Federal Funds** – Enter your estimate of **TOTAL** federal revenues from **ALL** sources **excluding only** the following federal revenues related to pre-school, school food, federal impact aid and land-use, and adult education/literacy, as these revenues are not part of the definition of operational costs as they relate to the Standards of Quality and have already been accounted for as expenditure exclusions in Section 1 above:

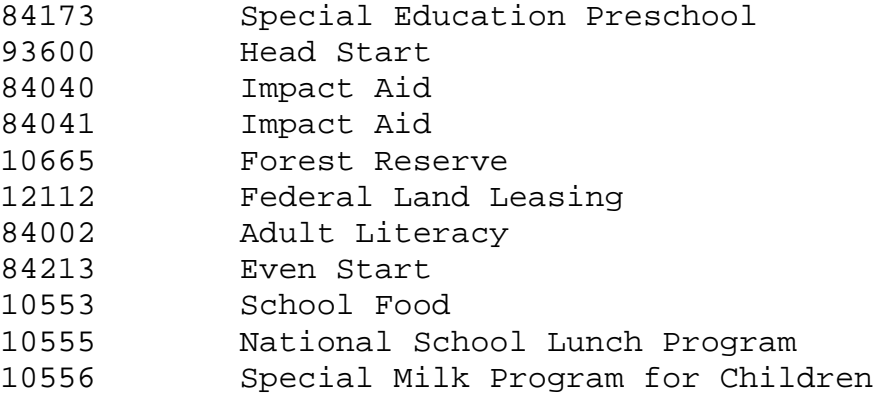

- o **Carry-Forward Federal Funds from Prior Year**  Includes federal funds paid by the State Department of Education or directly by federal agencies that are carried forward at June 30, 2005. *(This amount represents a deduction because the funds were accrued in the prior fiscal year.)*
- o **Unspent Federal Funds (at end of fiscal year)** Enter into this cell those federal funds received in fiscal year 2006 that you anticipate will remain unexpended as of June 30, 2006. (*This amount represents an addition because the funds will not be expensed in the current fiscal year and are not part of current year operational costs.)*
- o **Budgeted Capital Expenditures paid from Federal Funds** – Enter the budgeted amount of expenditures from federal funds related to object codes 8100 through 8120 (capital outlay replacements) in sub-functions 66100 through 66600, 68800, and 69800. You will also need to include budgeted expenditures amounts related to object codes 8200 through 8220 across all functions. (*Please note that this entry adds back part of the capital deduction taken in Section 1 in order to ensure that federal funds related to capital outlay are not deducted twice.)*
- o *Total Projected Federal Revenues to be Excluded* This cell does not require any data entry. The cell contains a formula that deducts Other Federal Funds and Carry-Forward Federal Funds and adds Unspent Federal Funds and Capital Expenditures from Federal Funds. The sum total of these deductions and additions becomes an adjustment to total budgeted expenditures.

# 9 **SECTION 4**

o **Other Local Funds** – This entry will be deducted from total budgeted expenditures. *(This deduction is authorized per language in the Appropriation* 

*Act.)* Enter your estimate of revenues from the following local sources:

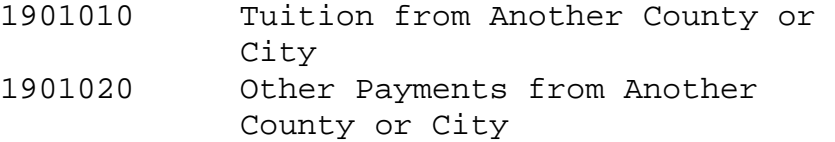

### $\checkmark$  SECTION 5

o Net Local Expenditures for Operations - The total displayed in this cell represents your division's estimated **net** operating expenditures budgeted for meeting the division's required local effort from local fund sources for fiscal year 2006.

**BUDGETED REQUIRED LOCAL EFFORT FOR FISCAL YEAR 2006** - The figure calculated in Section 5 is compared against the required local effort calculation in the "State and Local Funds" worksheet. If your division has met required local effort on a budgeted basis for fiscal year 2006, then a message will be displayed indicating that your division has met budgeted local effort requirements related to the Standards of Quality. Conversely, if your division has not met its local effort requirement, then a message will be displayed indicating that your division has not met budgeted local effort requirements related to the Standards of Quality. If this is not the case, then you must review and recalculate your division's local operating expenditures before continuing or you must request additional local appropriation.

## **Submitting the Certification Form to the Department of Education**

After completing the "Calculation of Budgeted Expenditures for Operations from Local Funds" worksheet, click on the button labeled "Click Here to Check for Errors After Completion of this Worksheet (Produces Superintendent's Certification)" at the top of the "FY 2006 Budgeted RLE" worksheet.

If the local funds that your division plans to spend for operations are less than the projected required local effort for SOQ programs in fiscal year 2006, a

Superintendent's Certification of Need for Additional Local Appropriations form will appear. This form requires the division superintendent to certify that additional local appropriation will be requested from the local governing body in order to meet the local effort requirements for fiscal year 2006. If you are not able to obtain sufficient additional local appropriation, please contact budget office staff at (804) 225-2025.

If the local funds your division plans to spend for operations are greater than or equal to the projected required local effort for SOQ programs in fiscal year 2006, a Superintendent's Certification form will appear requiring the division superintendent to verify the accuracy of all submitted data.

For both certification forms, enter the name of the division superintendent and the date the worksheet was completed in the shaded cells inside the certification box and e-mail the file by October 21, 2005, to (**mailto:**k12budget@doe.virginia.gov**).** A hardcopy of the certification form must be signed by the division superintendent and mailed by October 21, 2005, to:

**Virginia Department of Education Attention: Budget Office P. O. Box 2120 Richmond, Virginia 23218-2120** 

Thank you for completing the budgeted required local effort certification for fiscal year 2006.